Руководство по установке и настройке 020-102616-02

# **Christie IMB-S3**

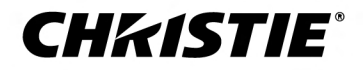

#### **УВЕДОМЛЕНИЯ**

### **СВЕДЕНИЯ ОБ АВТОРСКИХ ПРАВАХ И ТОВАРНЫХ ЗНАКАХ**

Copyright © 2018 Christie Digital Systems USA Inc. Все права защищены.

Все названия марок и продукции являются товарными знаками, зарегистрированными товарными знаками или торговыми наименованиями соответствующих владельцев.

#### **ОБЩАЯ ИНФОРМАЦИЯ**

При подготовке данного документа были приложены все усилия, чтобы гарантировать точность приведенной информации, но в некоторых случаях изменения продуктов или их доступность могут быть не отражены в данном документе. Компания Christie сохраняет за собой право вносить изменения в технические характеристики оборудования в любое время без уведомления. Технические характеристики поставляемого оборудования являются стандартными, но фактические характеристики зависят от ряда факторов, неподконтрольных Christie, включая обеспечение для продукта надлежащих рабочих условий. Технические характеристики основаны на информации, доступной на момент сдачи данного материала в печать. Christie не дает никаких гарантий относительно данного материала, включая в числе прочего подразумеваемые гарантии пригодности для какой бы то ни было цели. Christie не несет ответственности за содержащиеся здесь ошибки, равно как за случайный или косвенный ущерб, понесенный в связи с применением или использованием данного материала. Расположенные в Канаде производственные мощности, на которых изготавливается данное оборудование, сертифицированы по стандартам ISO 9001 и 14001.

#### **ГАРАНТИЯ**

Изделия обеспечены стандартной ограниченной гарантией Christie, все условия которой можно запросить у местного дилера Christie или в компании Christie. Помимо прочих ограничений, которые могут быть оговорены в стандартной ограниченной гарантии компании Christie, и в силу действия условий, релевантных или применимых в отношении вашего изделия, гарантия не покрывает следующее:

- a. Повреждения или неисправности, полученные во время транспортировки в любом направлении.
- b. Неисправности или повреждения, связанные с использованием данного изделия Christie вместе с оборудованием других производителей, например с системами распределения, камерами, проигрывателями DVD и т. д., а также неисправности, связанные с подключением оборудования к устройствам сопряжения от других производителей.
- c. проблемы и повреждения, вызванные ненадлежащей эксплуатацией, использованием источника питания с ненадлежащими характеристиками, непредвиденным происшествием, пожаром, наводнением, ударом молнии, землетрясением или иным стихийным бедствием;
- d. Повреждения или неисправности, вызванные неправильной установкой или модификацией оборудования любым лицом, не являющимся специалистом Christie по обслуживанию или официальным поставщиком услуг Christie.
- e. Использование сторонних продуктов для защиты окружающей среды во время внешнего использования должно быть одобрено Christie.
- f. Повреждения или неполадки, связанные с использованием продукта на движущейся платформе или ином подвижном устройстве, которые для этого не предназначены и не рекомендованы для работы компанией Christie.
- g. Неисправности, вызванные эксплуатацией изделия на открытом воздухе (для изделий, специально не предназначенных для такого использования), если только изделие не защищено от осадков и других неблагоприятных факторов влияния окружающей среды, и температура среды не находится в пределах, определенных в перечне технических характеристик.
- h. Неисправности, вызванные нормальным износом и амортизацией изделия.

Гарантия не распространяется на изделия, серийный номер которых удален или сбит. Гарантия также не распространяется на изделия, приобретенные пользователем у распространителя за пределами страны местонахождения распространителя, за исключением следующих случаев: 1) в стране местонахождения пользователя имеется представительство компании Christie; или 2) приобретена соответствующая международная гарантия на изделие.

Гарантия не предусматривает обязательства компании Christie выполнять гарантийное обслуживание на месте.

#### **ПРОФИЛАКТИЧЕСКОЕ ОБСЛУЖИВАНИЕ**

Профилактическое обслуживание является важной частью систематической и надлежащей эксплуатации изделия. Несоблюдение рекомендуемого Christie графика профилактического обслуживания приведет к аннулированию гарантии.График профилактического обслуживания приведен в*[www.christiedigital.com](http://www.christiedigital.com)*.

#### **НОРМАТИВНЫЕ ДАННЫЕ**

Данное изделие было протестировано и признано отвечающим требованиям для цифровых устройств класса А в соответствии с частью 15 правил FCC. Эти правила устанавливают требования, обеспечивающие надлежащую защиту изделия от неблагоприятных воздействий при эксплуатации в коммерческих целях. Данное изделие генерирует, использует и может излучать радиоволны. Установка и эксплуатация изделия с нарушением инструкций, указанных в руководстве по эксплуатации, может привести к созданию помех радиосвязи. Эксплуатация данного изделия в жилой зоне может привести к созданию помех радиосвязи, устранение которых должно быть выполнено за счет пользователя оборудования.

#### CAN ICES-3 (A) / NMB-3 (A)

이 기기는 업무용(A급)으로 전자파적합등록을 한 기기이오니 판매자 또는 사용자는 이점을 주의하시기 바라며, 가정 외의 지역에서 사용하는 것을 목적으로 합니다.

#### **ДАННЫЕ В ОТНОШЕНИИ ОКРУЖАЮЩЕЙ СРЕДЫ**

Данное изделие разработано и произведено с применением высококачественных материалов, среди которых могут быть переработанные материалы и материалы, используемые вторично. Символ У означает, что электрическое и электронное оборудование после окончания срока службы следует утилизировать отдельно от

бытового мусора. Утилизируйте данное изделие в соответствии с местным законодательством. В Европейском союзе для электрических и электронных устройств существуют специальные программы сбора и утилизации. Помогите сохранить окружающую среду, в которой мы живем!

# **Содержание**

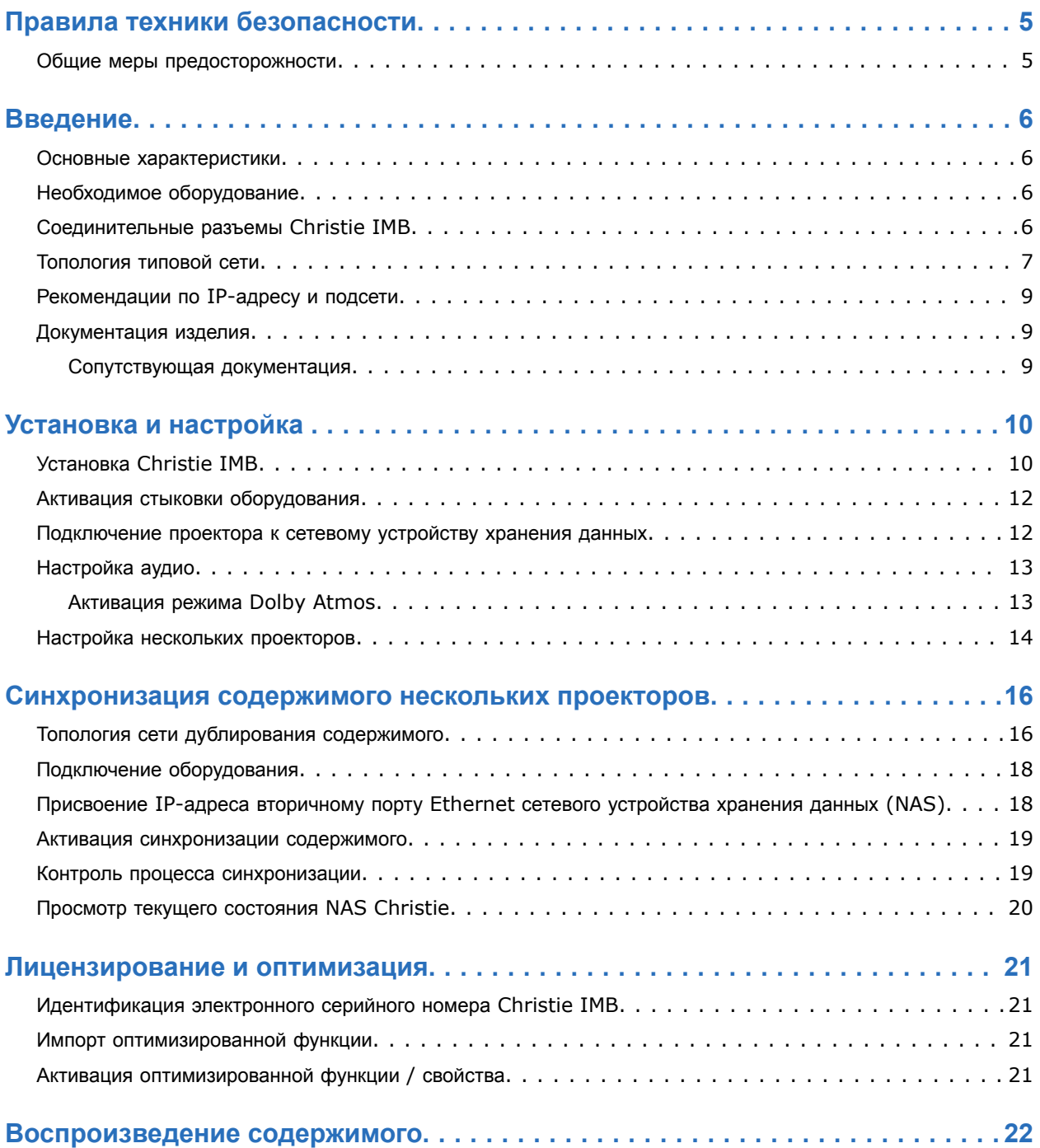

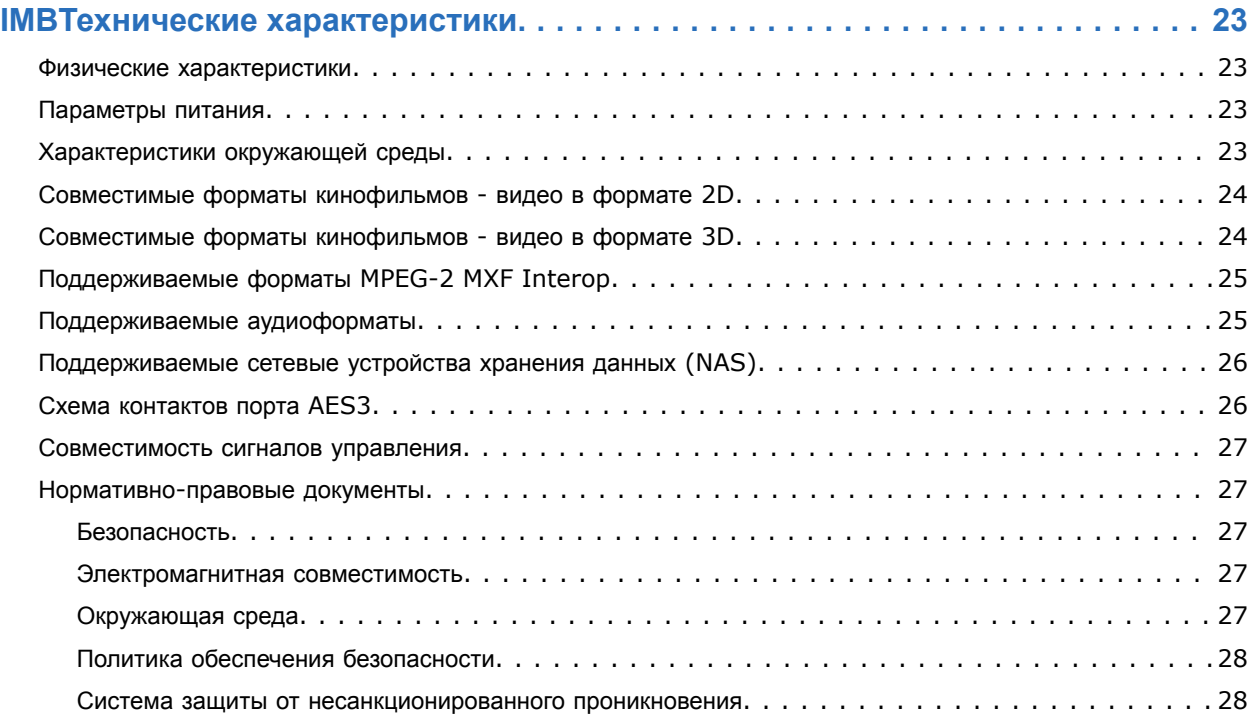

# <span id="page-4-0"></span>**Правила техники безопасности**

В разделе приведена информация в отношении правил техники безопасности, относящихся к Christie IMB.

## **Общие меры предосторожности**

Перед установкой и эксплуатацией изделия прочтите все указания по технике безопасности и предупреждающие инструкции.

Предупреждения в отношении опасности также применимы к вспомогательному оборудованию, установленному в изделии Christie и подключенному к сети питания.

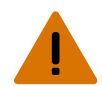

**Внимание!** В отсутствие предупреждающих мер следующее может привести к смерти или к серьезным травмам.

- ОПАСНОСТЬ УДАРА ЭЛЕКТРИЧЕСКИМ ТОКОМ! Перед установкой, перемещением, обслуживанием, чисткой, демонтажем компонентов или открытием любых крышек оборудования отключите оборудование от источника питания переменного тока.
- ОПАСНОСТЬ ВЗРЫВА! Перед тем, как отключить оборудование, отсоединить его от сети питания переменного тока и открыть дверцу лампы, дайте лампе остыть в течение достаточно продолжительного времени.
- ОПАСНОСТЬ ВЗРЫВА! Запасная батарея должна быть правильного типа.
- ОПАСНОСТЬ ВЗРЫВА! Утилизируйте аккумулятор в соответствии с местными правилами.

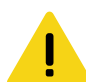

**Осторожно!** В отсутствие предупреждающих мер следующее может стать причиной травм легкой или средней степени тяжести.

- Открывать кожухи и крышки оборудования могут только квалифицированные технические специалисты, допущенные Christie.
- Соблюдайте все меры предосторожности в связи с присутствием электростатического напряжения. Работая, обслуживая или осуществляя чистку электронных узлов и компонентов, используйте заземленный браслет и изолированные инструменты.

# <span id="page-5-0"></span>**Введение**

В настоящем руководстве приведены инструкции по установке и настройке Christie IMB-S3.

## Основные характеристики

Настоящая версия интегрированного мультимедийного блока Christie (IMB) позволяет вам воспроизводить содержимое с подключенных сетевых устройств хранения данных (NAS).

Устройство NAS необходимо подключить к порту Ethernet (обеспечивающему скорость передачи данных -1 Гбит/с) с ярлыком NAS, предусмотренному на коммуникационной плате основного проектора. Содержимое не может храниться на устройстве Christie IMB. Все содержимое должно храниться на устройстве NAS.

Устройство Christie IMB соответствует спецификациям Digital Cinema Initiatives, LLC (DCI) и совместимо с проекторами Christie серии 3.

## Необходимое оборудование

Чтобы установить Christie IMB в систему вашего кинотеатра, вам понадобятся следующие компоненты.

- Проектор Christie Проектор CineLife, серия 3, со встроенным программным обеспечением версии 2.1.0-1 или более поздней версии. Если у вас нет программного обеспечения CineLife 2.1.0-1 или более поздних версий, вам необходимо установить IMB в проектор перед тем, как запустить процесс обновления программного обеспечения.
- Сетевое устройство хранения данных (NAS) с установленными и должным образом сконфигурированными жесткими дисками. Сетевое устройство хранения данных (NAS) должно удовлетворять следующим минимальным требованиям:
	- $\bullet$ Емкость: не менее 1 ТБ
	- $\bullet$ Возможность создания дисковых массивов RAID 5
	- Возможность подключения к Gigabit Ethernet для устройств NAS  $\bullet$
	- $\bullet$ Сетевая файловая система (NFS) для устройств NAS
- Соединитель AES для двойных портов Ethernet RJ45, соединяющих ваш кинематографический аудиопроцессор с аудиовыходом Christie IMB. Обратитесь к разделу Схема контактов порта AES3 (на стр. 26).

## Соединительные разъемы Christie IMB

В разделе приведена информация о портах для подключений, предусмотренных на Christie IMB.

<span id="page-6-0"></span>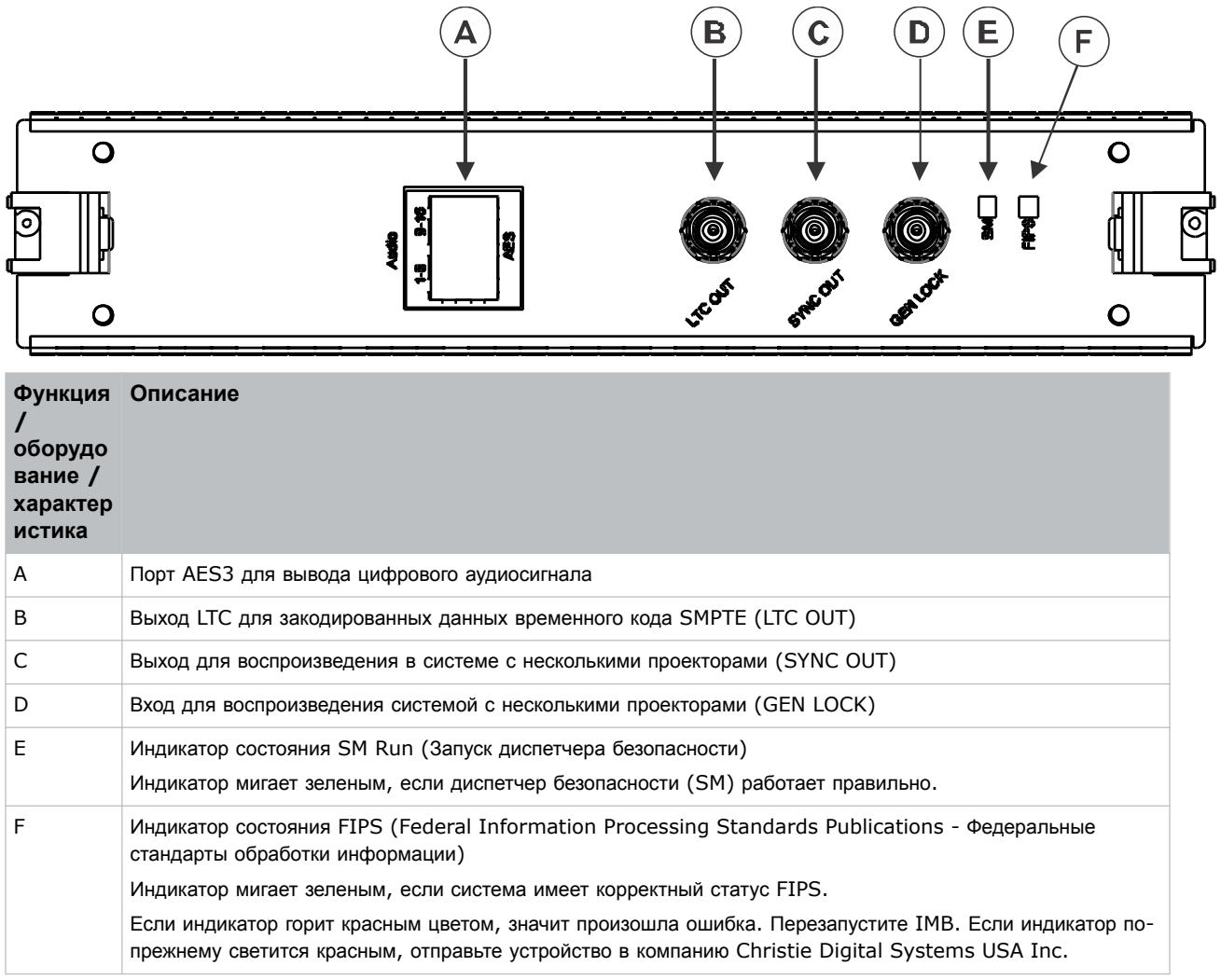

# **Топология типовой сети**

На диаграмме приведена иллюстрация топологии стандартной сети для Christie IMB.

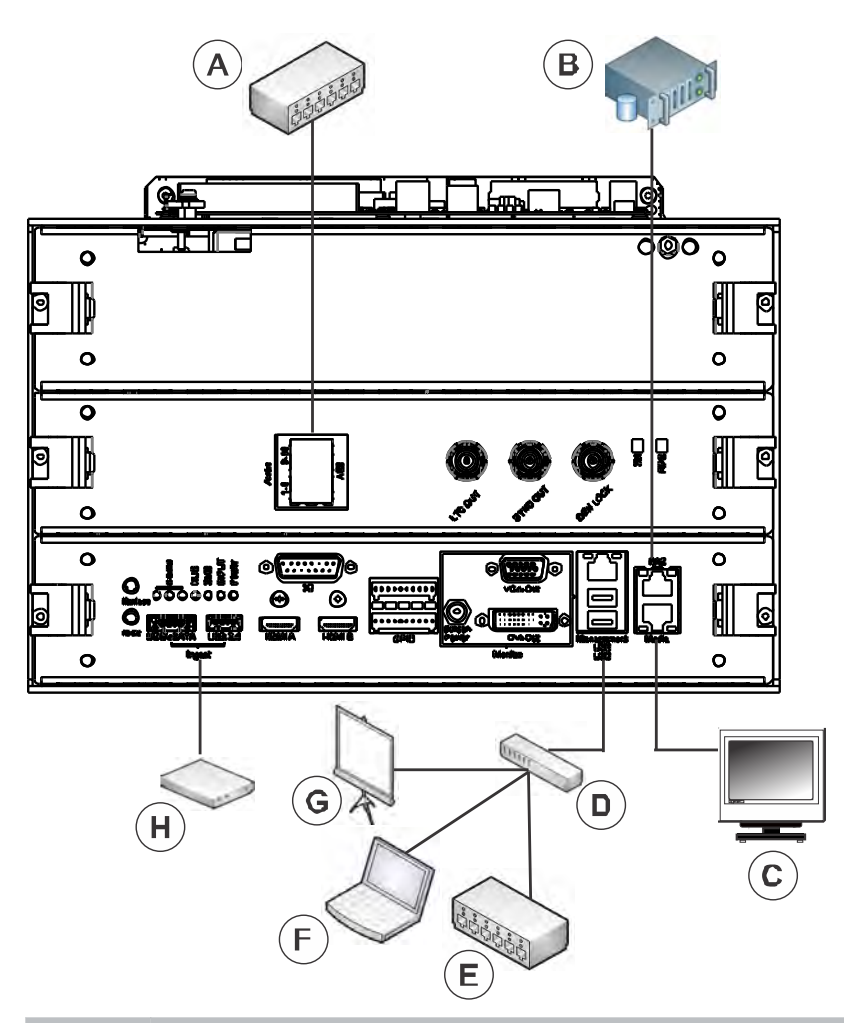

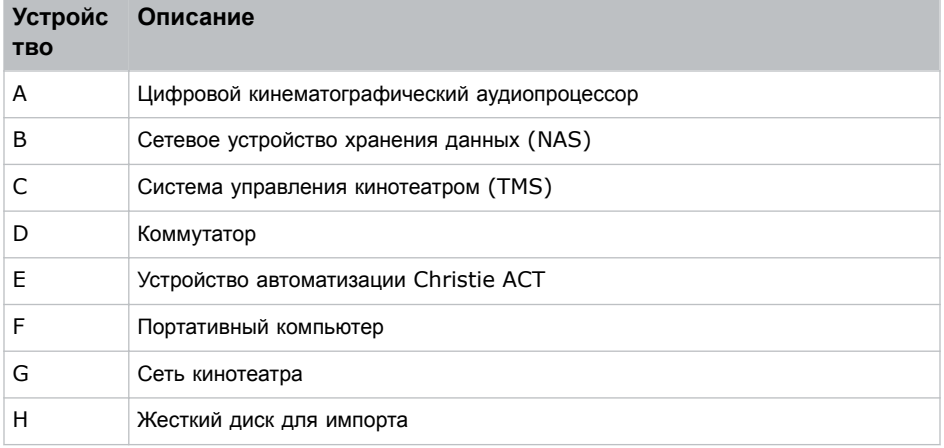

## <span id="page-8-0"></span>Рекомендации по IP-адресу и подсети

Чтобы обеспечить функционирование Christie IMB, необходимо корректно настроить сеть. Некорректные настройки подсети могут стать причиной проблем на уровне взаимодействия сетевого устройства хранения данных (NAS) Christie IMB, с внешними устройствами автоматизации.

Для снижения вероятности проблем на уровне обмена данными:

Назначьте портам проектора Management (Управление), NAS и Media (Носитель) неконфликтующие подсети. Пример:

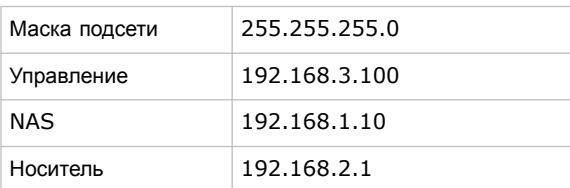

- Настройте порты Media (Носитель) на лицевой плате Christie IMB, на использование протокола динамической конфигурации хоста (DHCP), если они не используются. Если на уровне порта NAS настроен протокол DHCP, и к этому порту ничего не подключено, устройство Christie IMB не подключает порт, и риск конфликта IP-адресов отсутствует.
- Используйте статические IP-адреса на используемых портах Management (Управление), NAS и Media (Носитель).

## Документация изделия

Информация в отношении установки, настройки, а также пользовательская информация приведена в документации изделия на веб-сайте Christie. Прочтите все инструкции перед использованием или обслуживанием данного изделия.

- 1. Доступ к документации с веб-сайта Christie:
	- Перейдите по адресу: http://bit.ly/2ymiqp5 или  $\bullet$ https://www.christiedigital.com/en-us/cinema/cinema-products/media-block/cinelife-imbsolution
	- Сканируйте OR-код с помощью приложения для считывания OR-кодов, установленного на смартфоне или планшете.

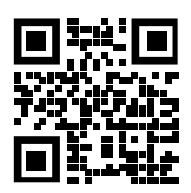

2. На странице изделия выберите модель и перейдите во вкладку **Downloads (Загрузки)**.

## Сопутствующая документация

Дополнительная информация в отношении этого изделия приведена в следующих документах.

- Christie IMB S3 Product Safety Guide (P/N: 020-102583-XX)
- Christie IMB S3 User Guide (P/N: 020-102584-XX)

# <span id="page-9-0"></span>**Установка и настройка**

В разделе приведены инструкции по установке и настройкеChristie IMB-S3.

## **Установка Christie IMB**

Christie IMB устанавливается в кассету плат, расположенную с боковой стороны проектора.

Для активации стыковки необходимо соответствующее разрешение.

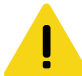

**Осторожно!** В отсутствие предупреждающих мер следующее может стать причиной травм легкой или средней степени тяжести.

• Соблюдайте все меры предосторожности в связи с присутствием электростатического напряжения. Работая, обслуживая или осуществляя чистку электронных узлов и компонентов, используйте заземленный браслет и изолированные инструменты.

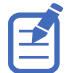

Во избежание повреждений в результате действия статического электричества до завершения установки сохраняйте устройство Christie IMB в антистатической упаковке.

- 1. Выключите лампу и дайте проектору остыть на протяжении не менее 15 минут.
- 2. Отключите проектор от сети переменного тока.
- 3. Снимите верхнюю крышку.
	- a) откройте крышку с помощью ключа с низкой степенью защиты;
	- b) снимите крышку и отложите ее в сторону.
- 4. Снимите крышку с высокой степенью защиты.
	- a) откройте крышку ключом с высокой степенью защиты;
	- b) снимите крышку и отложите ее в сторону.

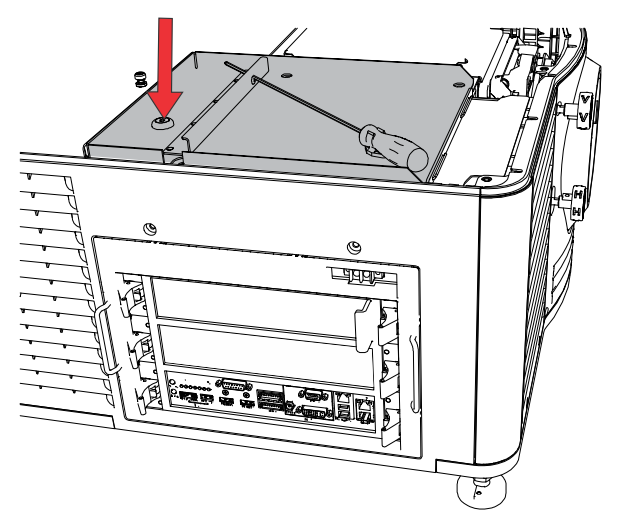

5. Снимите крышку кассеты плат.

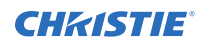

- a) Надавите на фиксатор, расположенный в верхней части крышки.
- b) сдвиньте крышку проектора верх;
- c) снимите крышку и отложите ее в сторону.
- 6. Чтобы разблокировать предохранительное кольцо, внутри проектора нажмите на рычаг, расположенный с правой стороны в кассете плат.

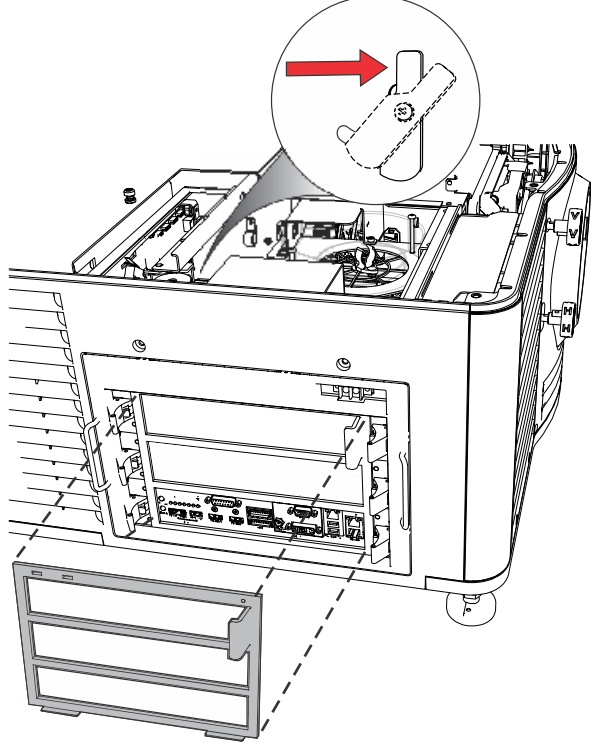

7. Снимите и уберите вставочную панель устройства Christie IMB.

![](_page_10_Picture_8.jpeg)

- 8. Распакуйте устройство Christie IMB и проверьте следующее:
	- Наличие и целостность голографических наклеек на фиксаторах защитного корпуса.
	- Отсутствие явных следов вскрытия на защитном корпусе.

<span id="page-11-0"></span>![](_page_11_Picture_1.jpeg)

• Наличие наклеек с разборчиво указанным серийным номером в соответствующем месте.

При наличии признаков вскрытия на корпусе устройства Christie IMB обратитесь в службу поддержки компании Christie. Контактная информация службы поддержки в вашем регионе указана на обратной стороне данного документа.

- 9. Выровняйте устройство Christie IMB по направляющим в кассете плат, а затем вставьте его в проектор, пока не услышите щелчок фиксаторов, свидетельствующий об успешной фиксации.
- 10. Соберите проектор.
	- a) установите кольцо безопасности;
	- b) установите крышку кассеты плат;
	- c) установите и заприте крышку с высокой степенью защиты;
	- d) установите и заприте верхнюю крышку.
- 11. Подключите проектор к розетке, а затем включите его.
- 12. Если светодиодный индикатор стыковки на лицевой панели не светится, или же если проектор сигнализирует о нарушении стыковки, *активируйте стыковку* (на стр. 12).

## **Активация стыковки оборудования**

Чтобы отобразить содержимое IMB, вы должны выполнить мастер брака.

Для выполнения стыковки требуются права на стыковку, и только аккредитованные компанией Christie технические специалисты уполномочены выполнять активацию стыковки проектора.

- 1. На сенсорной панели управления проектора коснитесь **Service Setup (Служебная настройка)** > **Marriage Setup (Настройка стыковки)**.
- 2. Коснитесь **Start (Пуск)**.
- 3. Завершите выполнение стыковки в соответствии инструкциями мастера режима стыковки.
- 4. Коснитесь **Finish (Завершить)**.

## **Подключение проектора к сетевому устройству хранения данных**

Если настройки сетевой файловой системы (NFS) сетевого устройства хранения данных (NAS) неверны, устройство не обеспечивает режим совместного с блоком Christie IMB использования файлов.

![](_page_11_Picture_21.jpeg)

Сетевые порты на проекторах Christie серии 3 и устройствах NAS предназначены для работы без какой бы то ни было предварительной настройки.

Чтобы снизить вероятность возникновения проблем на уровне совместного использования файлов, обеспечиваемого устройством NAS:

- Настройте использование устройством NAS статического IP-адреса. Статический IP-адрес должен быть совместим с параметрами маски сети, используемыми портом Ethernet IMB NAS, к которому подключено устройство NAS. Christie рекомендует использовать протокол динамической конфигурации хоста (DHCP).
- Активируйте сервис NFS на устройстве NAS. На большинстве устройств NAS сервис NFS деактивирован по умолчанию.

<span id="page-12-0"></span>![](_page_12_Picture_0.jpeg)

- Включите NFS для устройства Christie IMBв совместном доступе. Режим NFS должен быть активирован для каждого ресурса NAS в совместном доступе.
- Задайте права доступа в режиме NFS в рамках совместного доступа со стороны Christie IMB NAS: **права чтения/записи** или **абсолютные полномочия для всех**.
- 1. Чтобы обеспечить правильную настройку и работу устройства NAS, следуйте инструкциям производителя данного устройства.

Чтобы просмотреть инструкции по установке для общего оборудования NAS, обратитесь к разделу *Управление устройствами хранения данных* в *Руководство пользователя интегрированным мультимедийным блоком S3 Christie (артикул: 020-102584-XX)*.

- 2. Подключите один конец кабеля Ethernet к порту NAS на коммуникационной плате основного проектора, а другой конец к устройству NAS или к сети.
- 3. На сенсорной панели управления проектора коснитесь **Service Setup (Настройка служебных параметров)** > **Network Settings (Настройки сети)**.
- 4. В списке Port (Порт) коснитесь **Content-NAS (Содержимое NAS)**.
- 5. В области Settings (Настройки) введите настройки сети:
	- Чтобы получить настройки сети с сервера DHCP, коснитесь **Automatic (Авто)**.
	- Чтобы ввести настройки вручную, коснитесь **Manual (Вручную)** и самостоятельно введите данные в поля IP Address (IP-адрес) и Subnet Mask (Маска подсети).
- 6. Коснитесь **Save (Сохранить)**.

## **Настройка аудио**

Подключите цифровой кинематографический аудиопроцессор к Christie IMB и настройте параметры аудио.

- 1. Соедините двумя аудиокабелями порт AES3 на Christie IMB и цифровой кинематографический аудиопроцессор.
- 2. Выполните настройку динамика и канала. См. *Managing audio settings* в разделе *Christie IMB-S3 User Manual (P/N: 020-102584-XX)*.

## **Активация режима Dolby Atmos**

Выполните следующую процедуру, чтобы активировать настройки аудио в режиме Dolby Atmos.

- 1. На сенсорной панели управления проектора коснитесь **Service Setup (Настройка служебных параметров)** > **Audio Setup (Настройка аудио)**.
- 2. Коснитесь вкладки **Dolby Atmos Configuration (Настройка Dolby Atmos)**.
- 3. Коснитесь ползунка **Enable Dolby Atmos (Активировать Dolby Atmos)**. Цвет ползунка изменится на зеленый, что обозначает его активное состояние.
- 4. В поле Control IP (IP-адрес для управления) введите IP-адрес модуля управления.
- 5. В поле Input IP (IP-адрес для ввода) введите IP-адрес модуля ввода.
- 6. Чтобы проверить параметры подключения режима Dolby Atmos, коснитесь **Test Connection (Проверить соединение)**.
- 7. Коснитесь **Save (Сохранить)**.

## <span id="page-13-0"></span>Настройка нескольких проекторов

В системе с несколькими установленными проекторами звук обеспечивается только основным проектором. Чтобы корректно воспроизвести аудиосодержимое, необходимо убедиться в том, что оно надлежащим образом поглощено сетевым устройством хранения данных (NAS), подключенным к основному проектору, а также в том, что все подключенные проекторы используют действительный ключ системы кодирования KDM.

При использовании нескольких проекторов списки воспроизведения создаются только на главном проекторе. Выполнив настройку нескольких проекторов, вы можете синхронизировать содержимое, поглощенное основными проектором, со всеми подчиненными проекторами. Дополнительная информация приведена в разделе Синхронизация содержимого нескольких проекторов (на стр. 16).

Если используется устройство автоматизации (к примеру, система управления кинотеатром Christie ACT), подключите его к главному проектору.

- 1. Установите и отрегулируйте проекторы согласно инструкциям, прилагаемым к каждому проектору.
- 2. Убедитесь в том, что на проекторе установлено программное обеспечение версии 2.1.0-1 или более поздней.
	- а) На сенсорной панели управления проектора коснитесь вкладки About (О системе).
	- b) Убедитесь, что в поле Package Version (Версия пакета) указана версия 2.1.0-1 или более поздняя.

В противном случае посетите веб-сайт Christie https://www.christiedigital.com и загрузите текущую версию программного обеспечения.

3. Подключите каждый из проекторов к устройству NAS (на стр. 12).

Одно устройство NAS не может совместно использоваться несколькими проекторами Christie IMB.

- 4. Подсоедините кабель Ethernet к каждому проектору
- 5. Подсоедините кабели Ethernet к одному коммутатору.
- 6. Назначьте IP-адрес всем проекторам, которые находятся в одной подсети. Каждому проектору присваивается уникальный IP-адрес.
- 7. Подключите один конец кабеля BNC на 75 Ом к разъему Sync Out на главном проекторе, а затем подключите другой конец кабеля к разъему Gen Lock подчиненного проектора.

Если используется несколько подчиненных проекторов, их необходимо подключать к главному проектору последовательно.

Чтобы соединить между собой подчиненные проекторы, подключите один конец кабеля BNC на 75 Ом к разъему Sync Out на первом проекторе, а другой — к разъему Gen Lock на другом проекторе. По такой же схеме подключите остальные проекторы.

- 8. В разделе Master Projector Settings (Настройки основного проектора) коснитесь ползунка Multi-Projector Control (Управление системой из нескольких проекторов). Цвет ползунка изменится на зеленый, что обозначает его активное состояние. После активации проектор назначается основным в системе с несколькими проекторами. Не активируйте этот статус на подчиненных проекторах.
- 9. Если вы используете активные трехмерные очки и желаете направлять изображения для левого и правого глаза на несколько проекторов, коснитесь ползунка Active 3D Glasses (Активные 3Dочки) Если функция Active 3D Glasses (Активные 3D-очки) не активирована, основной проектор передает кадры только для правого глаза либо только кадры для левого глаза, в зависимости от заданных настроек.

Цвет ползунка изменится на зеленый, что обозначает его активное состояние.

10. Выбирая первичный глаз для основного проектора в списке Master Eye Selection (Выбор основного глаза) выберите Right (Правый) или Left (Левый).

![](_page_14_Picture_0.jpeg)

![](_page_14_Picture_2.jpeg)

Если вы выбрали **Active 3D Enabled (Включить активный 3D-контент)** в шаге 9, эта опция недоступна.

- 11. Чтобы добавить подчиненный проектор, коснитесь **+ New Slave Projector (Добавить новый подчиненный проектор)**.
- 12. В диалоговом окне New Slave Projector (Новый подчиненный проектор) введите название и IPадрес подчиненного проектора.
- 13. Чтобы добавить настройки нового подчиненного проектора в список, щелкните **Add (Добавить)**. Новый подчиненный проектор будет добавлен в список; ему будет автоматически назначен выбор глаз, противоположный выбору, заданному для главного проектора.
- 14. Повторите шаги 11–13 для каждого дополнительного проектора.

# <span id="page-15-0"></span>**Синхронизация содержимого нескольких проекторов**

В разделе приведены инструкции по синхронизации поглощенного содержимого между основным проектором и всеми подчиненными проекторами.

Синхронизация содержимого обеспечивает его дублирование между несколькими сетевыми устройствами хранения данных (NAS) Christie. Вы можете синхронизировать содержимое, предварительно выполнив все пошаговые инструкции по *настройке системы из нескольких [проекторов](#page-13-0)* (на стр. 14).

Чтобы продублировать содержимое, вам необходимо не менее двух устройств Christie NAS. Дублирование содержимого не поддерживается в четырехкомпонентных системах проекторов, либо если используются устройства NAS других производителей.

## **Топология сети дублирования содержимого**

В разделе указаны компоненты сети дублирования содержимого.

![](_page_16_Figure_2.jpeg)

![](_page_16_Picture_127.jpeg)

<span id="page-17-0"></span>![](_page_17_Picture_0.jpeg)

![](_page_17_Picture_72.jpeg)

## Подключение оборудования

Выполните инструкции по подключению оборудования, обеспечивающего дублирование содержимого.

1. Установите и настройте два или несколько проекторов и сетевых устройств хранения данных (NAS) Christie.

Конфигурируя систему из нескольких проекторов, используйте действительные пароли и имена пользователей устройств NAS Christie; в противном случае содержимое системы дублироваться не будет.

2. Соедините один разъем кабеля Ethernet со вторичным портом Ethernet (А) одного сетевого устройства хранения данных (NAS) Christie.

![](_page_17_Picture_8.jpeg)

- 3. Соедините противоположный разъем кабеля Ethernet со вторичным портом Ethernet второго сетевого устройства хранения данных (NAS) Christie.
- 4. Настройте вторичные порты Ethernet каждого устройства NAS Christie.

IP-адреса, присвоенные каждому вторичному порту Ethernet устройства NAS Christie, должны принадлежать одной и той же подсети. Во избежание ошибок на уровне обмена данными, выберите подсеть, которая не конфликтует с командной и управляющей сетью или с сетью содержимого.

# **Присвоение IP-адреса вторичному порту** Ethernet сетевого устройства хранения данных (NAS)

IP-адреса, присвоенные каждому вторичному порту Ethernet сетевого устройства хранения данных, должны принадлежать одной и той же подсети. Во избежание ошибок на уровне обмена данными, выберите подсеть, которая не конфликтует с первичным портом Ethernet.

<span id="page-18-0"></span>![](_page_18_Picture_0.jpeg)

Выполните описанную процедуру для основного и подчиненных сетевых устройство хранения данных  $(NAS)$ .

- 1. Откройте интерфейс административного приложения устройства Christie NAS.
	- а) Откройте веб-браузер на компьютере.
	- b) В адресной строке введите http://<NAS IP Address Here>:8080.
	- с) Нажмите Enter.
- 2. Введите ваши имя пользователя и пароль и нажмите Enter.
- 3. На рабочем столе щелкните Network (Сеть).
- 4. Перейдите во вкладку ТСР/IР.
- 5. Щелкните Edit (Правка).
- 6. Перейдите во вкладку Network Parameters (Параметры сети).
- 7. Выберите Use static IP address (Использовать статичный IP-адрес) и внесите в поля Fixed IP Address (Фиксированный IP-адрес), Subnet Mask (Маска подсети) и Default Gateway (Шлюз по умолчанию) соответствующие данные.
- 8. Нажмите Apply (Применить).

## Активация синхронизации содержимого

Выполните описанную ниже процедуру на основном проекторе.

Синхронизация содержимого поддерживается только для сетевых устройств хранения данных Christie

(NAS). Чтобы выполнить синхронизацию содержимого, активируйте опцию Multi-Projector Control (Управление несколькими проекторами) на основном проекторе.

![](_page_18_Picture_18.jpeg)

Чтобы включить синхронизацию контента, вы должны настроить сетевое соединение между устройствами NAS. Для получения подробной информации см. Документацию, содержащуюся в Christie NAS.

- 1. На сенсорной панели управления основного проектора коснитесь Service Setup (Настройка служебных параметров) > Multi-Projector Setup (Настройка нескольких процессоров).
- 2. В разделе Master Projector Settings (Настройки основного процессора) коснитесь Multi-Projector Sync of Content (Синхронизация содержимого для нескольких проекторов). Цвет ползунка изменится на зеленый, что обозначает активное состояние функции синхронизации содержимого. В результате активации все поглощенное содержимое на основном проекторе синхронизируется для всех подчиненных проекторов автоматически.

## Контроль процесса синхронизации

Запустив операцию поглощения, вы можете отслеживать ход синхронизации содержимого на экране Progress (Ход выполнения).

- 1. На сенсорной панели управления основного проектора коснитесь вкладки **Content Manager** (Диспетчер содержимого).
- 2. Запустив операцию поглощения, щелкните по вкладке **Progress (Ход выполнения)**, чтобы проконтролировать ход выполнения операции. На экране Progress (Ход выполнения) отображается информация в отношении доступного дискового пространства, а также процент выполнения синхронизации для системы с несколькими процессорами.

# <span id="page-19-0"></span>**Просмотр текущего состояния NAS Christie**

Вы можете просмотреть информацию о состоянии сетевого устройства хранения данных - NAS Christie на основном проекторе.

- 1. На сенсорной панели управления проектора коснитесь вкладки **Status (Состояние)**.
- 2. В списке Status (Состояние) коснитесь названия устройства NAS Christie.
- 3. Просмотрите информацию о состоянии.

# <span id="page-20-0"></span>**Лицензирование и оптимизация**

В разделе приведена информация в отношении импорта лицензий и активации оптимизированных свойств/ функций изделия.

## **Идентификация электронного серийного номера Christie IMB**

Серийный номерChristie IMB electronic serial number (ESN)позволяет дистрибьютору идентифицировать сертификатIMBи сгенерировать ключ системы кодирования KDM для воспроизведения закодированного содержимого. Серийный номерChristie ESNтакже необходим для генерирования ключей лицензии, которые активируют отдельные функцииIMB.

На устройствах Christie IMB-S3 код ESN указан спереди лицевой панели.

- 1. Чтобы отобразить 12-значный шестнадцатеричный код ESN на сенсорной панели проектора, коснитесь **About (Об устройстве)**.
- 2. Отобразится номер SM ESN.

## **Импорт оптимизированной функции**

Импортируйте лицензию, чтобы активировать оптимизированную функцию изделия.

- 1. Коснитесь **Service Setup (Служебная настройка)** > **Enhancements (Оптимизированные функции)**.
- 2. Нажмите кнопку **Import License (Импорт лицензии)**.
- 3. Перейдите к месту расположения файла лицензии.
- 4. Выберите файл лицензии и нажмите **Accept (Принять)**.

## **Активация оптимизированной функции / свойства**

После того, как лицензия импортирована, ее необходимо активировать, чтобы запустить новые функции / свойства.

- 1. Коснитесь **Service Setup (Служебная настройка)** > **Enhancements (Оптимизированные функции)**.
- 2. В столбце «Включить» нажмите ползунок **Enhancement**. Цвет ползунка изменится на зеленый, что обозначает его активное состояние.

# <span id="page-21-0"></span>**Воспроизведение содержимого**

После установки и настройки Christie IMB, выполните следующие действия, чтобы воспроизвести содержимое.

Дополнительные инструкции приведены в *Christie IMB-S3 User Manual (P/N: 020-102584-XX)*.

- Выполните поглощение содержимого. Как правило, содержимое предоставляется дистрибьютором кинофильмов на жестком диске.
- Выполните поглощение ключа системы кодирования KDM. Ключ KDM не требуется для трейлеров и другого незакодированного содержимого. Ключ KDM обычно присылается отдельно от закодированного содержимого на флеш-накопителе USB.
- Убедитесь, что содержимое воспроизводится надлежащим образом, и ключ KDM является верным.
- Создайте список воспроизведения. Список воспроизведения это список файлов содержимого, к которому относятся трейлеры, фильмы и автоматические события, воспроизводимые в указанном порядке.
- Убедитесь в том, что список воспроизводится корректно.
- При необходимости можно планировать воспроизведение или автоматизировать список воспроизведения.

# <span id="page-22-0"></span>**IMBТехнические характеристики**

В разделе приведены технические характеристики изделия. В виду постоянно ведущейся научноисследовательской деятельности, направленной на оптимизацию свойств изделия, его технические характеристики могут меняться без предварительного уведомления.

## **Физические характеристики**

В разделе приведена информация о габаритных размерах и весе продукции

![](_page_22_Picture_316.jpeg)

## **Параметры питания**

В разделе приведены требования к питанию изделия.

![](_page_22_Picture_317.jpeg)

## **Характеристики окружающей среды**

В разделе приведены требования к условиям эксплуатации, перевозки и хранения изделия.

### **Условия эксплуатации**

![](_page_22_Picture_318.jpeg)

<span id="page-23-0"></span>![](_page_23_Picture_0.jpeg)

![](_page_23_Picture_351.jpeg)

### **Условия перевозки и хранения**

![](_page_23_Picture_352.jpeg)

## **Совместимые форматы кинофильмов - видео в формате 2D**

Для кинематографического содержимого в формате 2D максимальная пропускная способность устройства Christie Christie IMB составляет 500 Мбит/с. Содержимое JPEG должно быть в пакете Interop DCP или SMPTE DCP.

![](_page_23_Picture_353.jpeg)

# **Совместимые форматы кинофильмов - видео в формате 3D**

Конфигурация аппаратного обеспечения проектора, в котором установлено устройство Christie IMB, может повлиять на частоту кадров. Содержимое JPEG должно быть в пакете Interop DCP или SMPTE DCP.

![](_page_23_Picture_354.jpeg)

<span id="page-24-0"></span>![](_page_24_Picture_401.jpeg)

# **Поддерживаемые форматы MPEG-2 MXF Interop**

Содержимое в формате MPEG-2 можно сохранять в файлах с расширением MPG, MPEG и TS. Это содержимое может также быть частью пакета Interop DCP.

Содержимое MPEG-2 MXF Interop не отмечается водяным знаком. Устройство Christie IMB перед отображением преобразовывает все содержимое в 12-разрядный формат XYZ 4:4:4.

![](_page_24_Picture_402.jpeg)

## **Поддерживаемые аудиоформаты**

Устройство Christie IMB поддерживает 8-канальные пары цифровых аудиовыходов AES/3 посредством стандартного 25-контактного соединительного разъема D-SUB.

![](_page_24_Picture_403.jpeg)

# <span id="page-25-0"></span>**Поддерживаемые сетевые устройства хранения данных (NAS)**

В таблице указаны сетевые устройства хранения данных (NAS), совместимые с Christie IMB.

![](_page_25_Picture_317.jpeg)

### **Требования к устройствам NAS**

Сетевое устройство хранения данных (NAS) должно соответствовать следующим минимальным требованиям.

- Емкость: не менее 1 ТБ.
- Возможность запуска массивов RAID 5.
- Возможность подключения к Gigabit Ethernet.
- Наличие сетевой файловой системы (NFS).

## **Схема контактов порта AES3**

В таблице ниже приведена схема контактов для порта AES3.

![](_page_25_Picture_318.jpeg)

## <span id="page-26-0"></span>**Совместимость сигналов управления**

В разделе приведена информация о параметрах совместимости сигналов управления проектора.

### **Аудиовыход AES3**

![](_page_26_Picture_326.jpeg)

## **Нормативно-правовые документы**

Этот продукт соответствует последним редакциям нормативов, касающихся безопасности продукта, экологических требований и электромагнитной совместимости (ЭМС).

## **Безопасность**

- CAN/CSA C22.2 №. 60950-1
- ANSI/UL 60950-1 Information Technology Equipment Safety Part 1 (Оборудование отрасли информационных технологий - Безопасность - Часть 1): General Requirements (Общие требования)
- IEC 60950-1 IEC/EN 60950-1 Information Technology Equipment Safety Part 1 (Оборудование отрасли информационных технологий - Безопасность - Часть 1): General Requirements (Общие требования)
- EN60950:2006+A11:2009

## **Электромагнитная совместимость**

### **Излучение**

- $FCC CFR47$ , часть 15, подраздел B, класс A непреднамеренные излучатели
- CISPR 22: 2005 (изм.) / EN55022:2006, класс А оборудование информационных технологий
- CISPR 32: 2015 / EN 55022:2015, класс A

### **Невосприимчивость**

• CISPR 24: 2010/EN55024:2010 Требования в отношении электромагнитной совместимости (EMC) - информационно-технологическое (IT) оборудование

## **Окружающая среда**

Европейская директива (2011/65/EU) об ограничении применения некоторых опасных веществ (RoHS) в электрическом и электронном оборудовании, с официальными поправками.

<span id="page-27-0"></span>![](_page_27_Picture_0.jpeg)

Европейский закон (EC) № 1907/2006 о регистрации, оценке, разрешении и ограничении применения химических веществ (REACH) с официальными поправками.

Европейская директива (2012/19/EU) об отходах электрического и электронного оборудования (WEEE) с официальными поправками.

Постановление министерства информационной отрасли Китая (наряду с постановлениями других 7-и государственных структур) № 32 (01/2016) о контроле загрязнения природной среды, вызванного электронным оборудованием; требования об ограничении содержания вредных веществ (GB/T 26572 - 2011), а также требование о надлежащей маркировке оборудования (SJ/T 11364 - 2014).

## **Политика обеспечения безопасности**

Политика безопасности в отношении использования устройства Christie IMB разработана и опубликована в соответствии с требованиями федерального стандарта обработки информации (FIPS) 140-2.

Политика обеспечения безопасности определяет порты и интерфейсы, доступные на уровне устройства, функции и соответствующее обслуживание, а также ключевые параметры безопасности в рамках защиты Christie IMB. Все пользователи устройства Christie IMB должны соблюдать требования, установленные политикой безопасности в отношении использования устройства Christie IMB. Политика обеспечения безопасности блока Christie IMB доступна на веб-сайте Национального института стандартизации и технологий (National Institute of Standards and Technology, NIST) по адресу (*[http://csrc.nist.gov/](http://csrc.nist.gov/groups/STM/cmvp/documents/140-1/140val-all.htm) [groups/STM/cmvp/documents/140-1/140val-all.htm](http://csrc.nist.gov/groups/STM/cmvp/documents/140-1/140val-all.htm)*).

## **Система защиты от несанкционированного**

### **проникновения**

Устройство Christie IMB использует специальный модуль безопасности, соответствующий требованиям к обеспечению безопасности уровня 3 Федерального стандарта обработки информации (Federal Information Processing Standard, FIPS) 140-2 в соответствии с техническими характеристиками систем цифровой кинематографии DCI Digital Cinema System Specification v1.2.

Одним из ключевых компонентов модуля безопасности является активная система защиты от несанкционированного проникновения. В результате любой попытки вскрытия защитного корпуса устройства Christie IMB активируется электронная схема, препятствующая несанкционированному вмешательству, а индикатор FIPS загорается красным цветом. Также дальнейшие расшифровка или воспроизведение цифрового содержимого киноформата становятся невозможными. Если система защиты от несанкционированного проникновения активирована, необходимо вернуть Christie IMB в Christie Digital Systems USA Inc..

Электронная схема, препятствующая несанкционированному вмешательству, может активироваться в результате неправильного обращения с устройством Christie IMB или вследствие падения устройства. Сохраняйте устройство ChristieIMB в оригинальной упаковке до самого момента установки.

После отсоединения устройства Christie IMB от проектора функция предотвращения несанкционированного вмешательства остается активной, благодаря наличию аккумуляторной батареи. Если устройство Christie IMB находится вне проектора более шести месяцев, возможна разрядка батареи; устройство Christie IMB необходимо вернуть Christie Digital Systems USA Inc.. Чтобы обеспечить пребывание Christie IMB вне проектора более шести месяцев, заряжайте батарею через разъем для подзарядки.

Если устройство Christie IMB содержится в условиях постоянных перепадов температуры, срок службы аккумуляторной батареи может сократиться. Рекомендуется содержать устройство Christie IMB при температуре от -20 °C до +25 °C.

#### Corporate offices

Christie Digital Systems USA, Inc. Cypress ph: 714 236 8610

Christie Digital Systems Canada Inc. Kitchener ph: 519 744 8005

### Worldwide offices

![](_page_28_Picture_186.jpeg)

Japan (Tokyo) ph: 81 3 3599 7481 India ph: +91 (080) 6708 9999 ph: +49 2161 664540

**Germany** 

Korea (Seoul) ph: +82 2 702 1601

Mexico ph: +52 55 4744 1790

Republic of South Africa ph: +27 (0)11 510 0094

Russian Federation and Eastern Europe ph: +36 (0) 1 47 48 100

Singapore ph: +65 6877 8737

Spain ph: +34 91 633 9990

United Arab Emirates ph: +971 4 3206688

United Kingdom ph: +44 (0) 118 977 8000

United States (Arizona) ph: 602 943 5700

United States (New York) ph: 646 779 2014

Independant sales consultant offices

Italy ph: +39 (0) 2 9902 1161

![](_page_28_Picture_18.jpeg)

![](_page_29_Picture_0.jpeg)